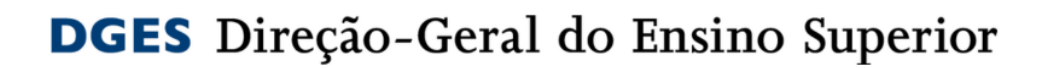

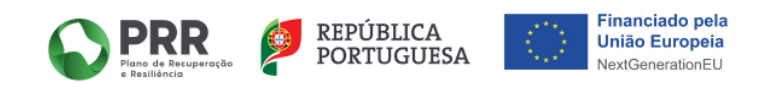

# **Investimento RE-C06-I04.01 Impulso Jovem STEAM Investimento RE-C06-I03 Impulso Adultos**

## **Guia DGES - Pedido de Reembolso do Beneficiário Final**

**(através do SIGA - Sistema de Informação Geral de Apoios da EMRP)**

junho 2024 – versão 4

## Índice

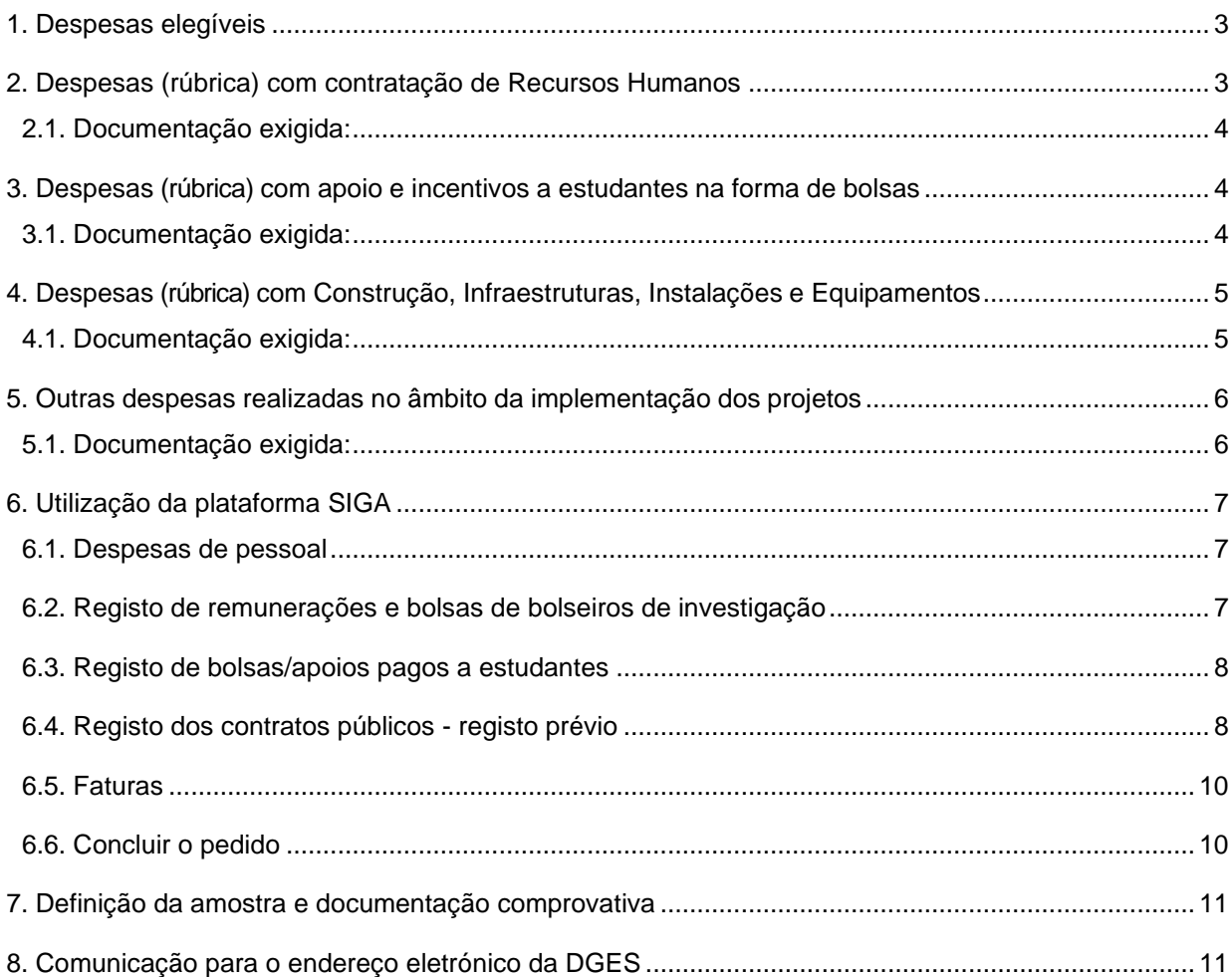

<span id="page-1-0"></span>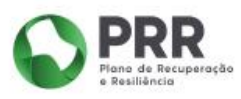

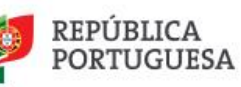

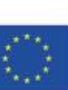

 $\mathbf 2$ 

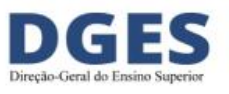

## **1. Despesas elegíveis**

No âmbito dos Programas Impulso Jovens *STEAM* e Impulsos Adultos são elegíveis **todas** as despesas que tenham um **nexo de causalidade** com o Investimento a realizar e que representem uma verdadeira **adicionalidade** à despesa corrente dos promotores e copromotores, sendo necessárias para o cumprimento das **Metas contratualizadas.**

Assim, **não são elegíveis despesas com encargos gerais** relacionadas com o habitual/normal funcionamento dos promotores e copromotores.

### <span id="page-2-0"></span>**2. Despesas (rúbrica) com contratação de Recursos Humanos**

São elegíveis custos de formação das Instituições de Ensino Superior para a execução dos objetivos previstos nas candidaturas aprovadas, nos quais se incluem:

- Despesas com a contratação de recursos humanos, sob diversas modalidades (incluindo a contração de docentes, não docentes, formadores e outros técnicos);
- Despesas com docentes integrados em carreira, desde que demonstrada a afetação direta ou indireta da despesa ao desenvolvimento do projeto em causa, nomeadamente por remunerações adicionais pagas aos docentes pelo trabalho adicional desenvolvido; ou por se verificar a necessidade de contratar docentes a termo para substituir a atividade regular dos docentes contratados por tempo indeterminado, que passam a estar afetos às atividades adicionais no quadro dos programas Impulsos:
- As despesas com **pessoal docente** podem incluir contratos celebrados antes de 1 de janeiro de 2021, desde que respeitada a adicionalidade acima mencionada;
- As despesas com **pessoal não docente** só podem incluir contratos celebrados após 1 de janeiro de 2021;
- <span id="page-2-1"></span>• As despesas com pessoal docente e não docente podem ser imputadas parcialmente.

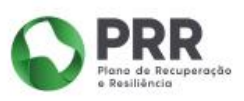

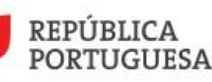

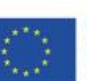

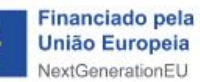

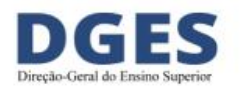

#### **2.1. Documentação exigida:**

- ✓ Contrato do Recurso Humano;
- ✓ Documento assinado (pode ser em listagem) pelo órgão máximo a declarar que a pessoa em causa está afeta ao Impulso Jovens e/ou Adultos, mês-ano e respetiva percentagem de imputação, e que os custos declarados se referem a trabalho adicional e temporário associado à execução das medidas.
- $\checkmark$  Este documento/listagem deve conter todas as pessoas cuja despesa foi inserida no pedido de pagamento, independentemente da amostra.

## <span id="page-3-0"></span>**3. Despesas (rúbrica) com apoio e incentivos a estudantes na forma de bolsas**

São elegíveis apoios e incentivos dirigidos a estudantes inscritos e a participar nos cursos/formações PRR, sob a forma de bolsas, bolsas de mérito e/ou outras, podendo ser extensível a escolas e ações orientadas para os estudantes do ensino secundário no caso do Programa Impulso Jovens STEAM; despesas com transporte e alojamento bem como encargos com remunerações dos ativos em formação que decorra duranteo período normal de trabalho.

As bolsas previstas nas despesas elegíveis podem beneficiar os estudantes inscritos nas formações de ensino superior, incluindo adultos ativos com e sem atividade profissional.

#### <span id="page-3-1"></span>**3.1. Documentação exigida:**

- $\checkmark$  Regulamento de atribuição dos apoios;
- $\checkmark$  Documentação (pode incluir listagens) do processo de atribuição dos apoios;
- ✓ Comprovativo da transferência bancária para a conta do estudante (preferencial) ou declaração assinada pelo estudante em como recebeu a bolsa.

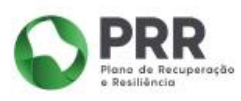

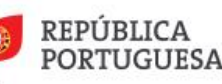

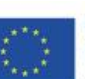

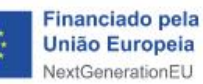

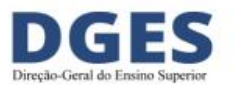

## <span id="page-4-0"></span>**4. Despesas (rúbrica) com Construção, Infraestruturas, Instalações e Equipamentos**

São elegíveis as despesas relativas a construção, recuperação, modernização de infraestruturas, instalações e equipamentos.

Estas despesas são elegíveis a partir de **1 de janeiro de 2021**, podendo os procedimentos contratuais e pré-contratuais que lhe deram origem ser anteriores a essa data, desde que posteriores a 1 de fevereiro de 2020.

As despesas apenas serão elegíveis se ficar demonstrado o cumprimento do princípio de «não prejudicar significativamente», ou seja, para os Investimentos em causa: não incluir atividades que causem danos significativos a qualquer objetivo ambiental na aceção do Artigo 17.º do Regulamento (UE) 2020/852 do Parlamento Europeu e do Conselho (Regulamento da Taxonomia da UE).

As despesas relativas a obras apenas são elegíveis se tiver sido demonstrado o cumprimento do regime geral da gestão de resíduos e do regime jurídico da deposição de resíduos em aterro, aprovados pelo Decreto‐Lei n.º 102‐D/2020, de 10 de dezembro, que transpôs para a legislação nacional as Diretivas (UE) 2018/849, 2018/850, 2018/851 e 2018/852.

#### <span id="page-4-1"></span>**4.1. Documentação exigida:**

- ✓ Ficha de verificação dos procedimentos de contratação pública (*checklist*), incluindo os documentos nela mencionados;
- ✓ Demonstração do cumprimento do princípio do "não prejudicar significativamente";
- ✓ Demonstração do cumprimento do Regime Geral de Gestão de Resíduos e do RegimeJurídico da Reposição de Resíduos em Aterro;
- ✓ Faturas e evidência de liquidação das mesmas;
- ✓ **No caso de entidades privadas, dado que não estão sujeitas ao registo prévio no SIGA dos contratos públicos (até um determinado limite), entrega de documento com o objeto/descrição das aquisições, empreitadas ou serviços e respetivo nexo de causalidade com o projeto.**

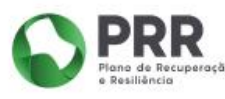

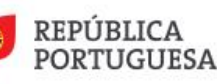

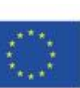

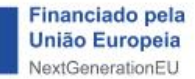

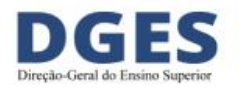

## <span id="page-5-0"></span>**5. Outras despesas realizadas no âmbito da implementação dos projetos**

São elegíveis, entre outras, despesas diversas, incluindo consumíveis e despesas com programas específicos de integração, orientação, aconselhamento e orientação de estudantes destinados a promover o seu desenvolvimento global (competências pessoais e culturais, científicas e técnicas) e combater o abandono escolar e garantir o sucesso escolar, bem como a definição e implementação de planos de carreira e integração profissional.

São também elegíveis despesas com a produção de ferramentas e conteúdos digitais ououtros conteúdos técnicos especializados; despesas com a aquisição de bibliografia e sinalética para os espaços de formação; contratos de prestação de serviços entre os promotores e copromotores da candidatura e as entidades parceiras, para o desenvolvimento de atividades de formação.

Estas despesas são elegíveis a partir de **1 de janeiro de 2021**, podendo os procedimentos contratuais e pré-contratuais que lhe deram origem ser anteriores a essa data, desde que posteriores a 1 de fevereiro de 2020.

#### <span id="page-5-1"></span>**5.1. Documentação exigida:**

- ✓ Ficha de verificação dos procedimentos de contratação pública (*checklist*), incluindo os documentos nela mencionados;
- ✓ Demonstração do cumprimento do princípio do "não prejudicar significativamente";
- ✓ Demonstração do cumprimento do Regime Geral de Gestão de Resíduos e do RegimeJurídico da Reposição de Resíduos em Aterro;
- ✓ Faturas e evidência de liquidação das mesmas;
- ✓ **No caso de entidades privadas, dado que não estão sujeitas ao registo prévio no SIGA dos contratos públicos (até um determinado limite), entrega de documento com o objeto/descrição das aquisições, empreitadas ou serviços e respetivo nexo de causalidade com o projeto.**

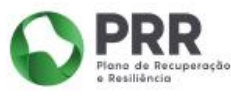

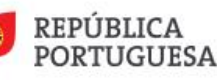

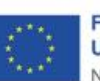

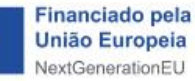

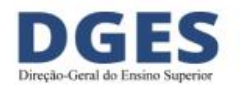

## <span id="page-6-0"></span>**6. Utilização da plataforma SIGA**

#### <span id="page-6-1"></span>**6.1. Despesas de pessoal**

Neste separador, devem ser preenchidas as remunerações inerentes a contratos de pessoal e bolsas de bolseiros de investigação.

É igualmente neste separador que são registadas as bolsas/apoios pagos a estudantes.

Sempre que estejamos perante aquisições de serviços de recursos humanos (recibos verdes, por exemplo), as mesmas devem ser registadas no SIGA no separador Faturas, dado estarmos perante contratação pública, e imputadas na rúbrica: Outras despesas e serviços diversos.

#### <span id="page-6-2"></span>**6.2. Registo de remunerações e bolsas de bolseiros de investigação**

- ✓ **Tipo Remuneração**
- ✓ **Ano-mês** do pagamento
- ✓ **Valor base (mensal)**
- ✓ **Valor imputado** valor que se pretende imputar
- ✓ **Taxa de imputação**  percentagem do valor que se pretende imputar.

Valor base mensal inclui:

- ✓ Vencimento base ou remuneração principal;
- ✓ Subsídio de férias (cabe a cada entidade definir como distribuir este montante ao longo do ano);
- ✓ Subsídio de Natal (cabe a cada entidade definir como distribuir este montante ao longo do ano);
- ✓ Suplemento mensal de despesas de representação, bem como outros suplementos permanentes e **subsídio de refeição, desde que constitua uma adicionalidade;**
- ✓ Encargos sociais obrigatórios (Caixa Geral de Aposentações ou Taxa Social Única).

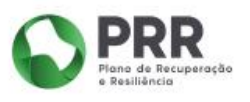

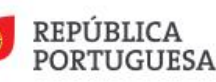

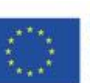

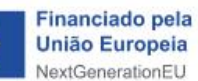

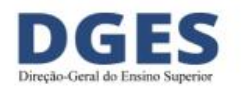

Valor base mensal não inclui:

Prémios; pensões; remuneração por férias não gozadas, entre outros abonos de carater pontual.

#### <span id="page-7-0"></span>**6.3. Registo de bolsas/apoios pagos a estudantes**

- ✓ **Tipo Bolsa**
- ✓ **Ano-mês** do pagamento da bolsa
- ✓ **Valor base (valor do apoio pago)**
- ✓ **Valor imputado** valor que se pretende imputar
- ✓ **Taxa de imputação**  percentagem do valor que se pretende imputar.

#### <span id="page-7-1"></span>**6.4. Registo dos contratos públicos - registo prévio**

Todos os contratos públicos celebrados no âmbito dos projetos são registados previamente na opção **Contratos Públicos**.

Esse registo poderá ser efetuado a **todo o tempo**, sendo independente do Pedido de Reembolso.

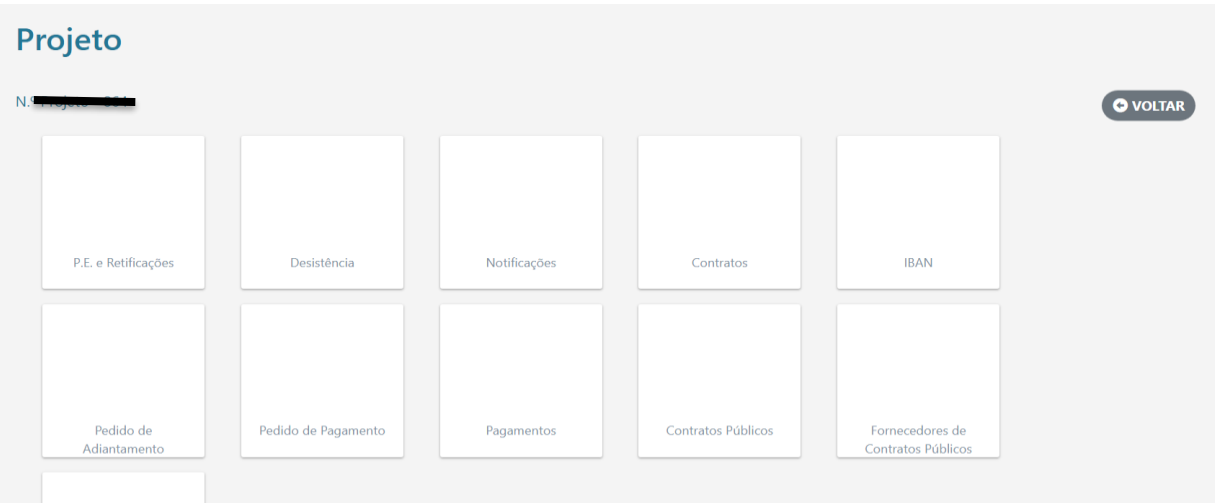

**Passo 1** – Selecionar a opção **Contratos Públicos**

**Passo 2** – Clicar em **Adicionar Contrato**

**Passo 3** – Registar o contrato, começando por preencher o elo de ligação ao Portal Base.Gov (caso exista); seguidamente, preencher todos os campos em aberto e gravar.

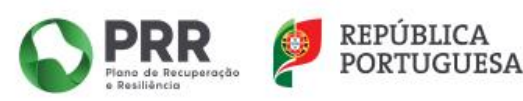

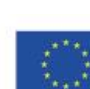

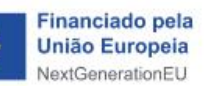

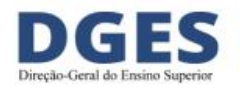

No preenchimento da informação, destacam-se os seguintes aspetos (figura em baixo):

- ✓ **Descrição** enquadramento do bem/serviço/empreitada adquiridos e respetiva ligação ao investimento (Impulso Jovens STEAM ou Impulso Adultos) à luz dos princípios da elegibilidade das despesas nestes projetos – **nexo de causalidade com o projeto e adicionalidade;**
- ✓ **Objeto do contrato**  identificar o objeto de contrato o mais detalhadamente possível;
- ✓ **Código administrativo** código interno atribuído pela IES, se existir;
- ✓ **Contrato assinado -** caso exista; em alternativa, fluxo do procedimento;
- ✓ *Checklist* **contrato** conforme anexo 18 do Manual de Procedimentos da EMRP;
- ✓ **No caso de entidades privadas, dado que não estão sujeitas ao registo prévio no SIGA dos contratos públicos (até um determinado limite), entrega de documento com o objeto/descrição das aquisições, empreitadas ou serviços e respetivo nexo de causalidade com o projeto.**

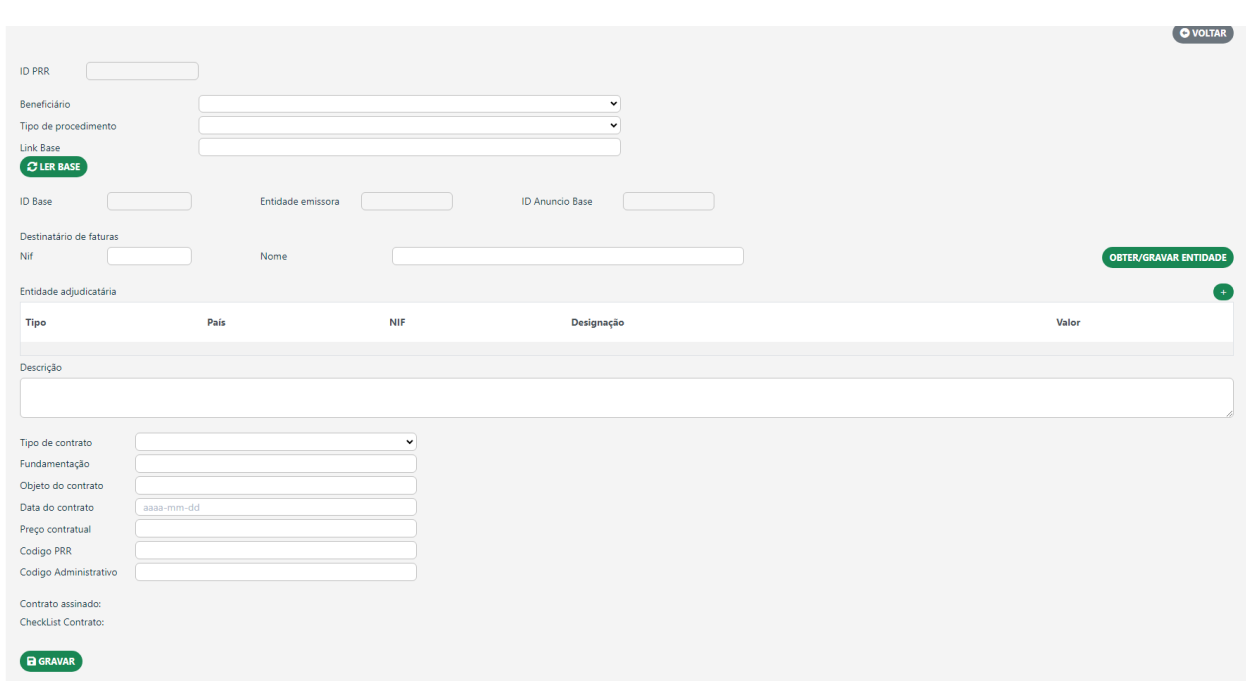

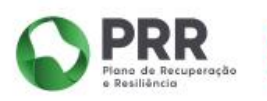

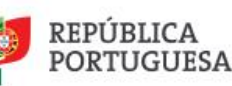

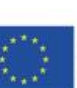

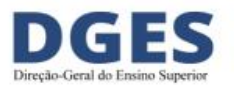

#### <span id="page-9-0"></span>**6.5. Faturas**

O registo de faturas pode ser efetuado de 2 modos:

- ✓ leitura digital através do QR Code
- ✓ inserção manual (por exemplo, no caso de prestações de serviços através de recibos verdes).

No campo **Descrição** deve constar exatamente a mesma descrição já colocada no separador Registo Prévio – Contratos Públicos.

Considerando que o sistema SIGA é utilizado por outras entidades que não somente a DGES, devem **unicamente** ser selecionadas as rúbricas previstas nos avisos:

- ✓ Edifícios e Construção;
- ✓ Máquinas, esquipamentos e hardware;
- ✓ Outras despesas e serviços diversos.

As faturas irão ser cruzadas, por interoperabilidade, com o sistema E-Fatura da AT, pelo que é imprescindível que a informação inserida seja coincidente entre ambos os sistemas.

A DGES não tem informação sobre a tempo que demora a interoperabilidade com a AT, sendo necessário, por vezes, aguardar vários dias.

**Porém, podem ser inseridas a todo o tempo e ser validadas pela AT, sendo somente imputadas ao pedido de reembolso no respetivo período.**

As faturas de fornecedores estrangeiros podem ser imputadas a pedidos de reembolso, devendo ser verificado se os mesmos se encontram registados no SIGA com os dados RCBE.

#### <span id="page-9-1"></span>**6.6. Concluir o pedido**

Terminar com a validação e conclusão do pedido.

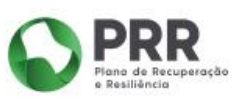

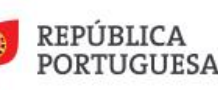

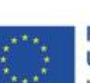

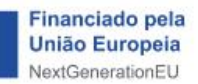

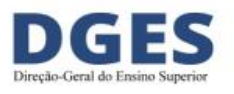

## <span id="page-10-0"></span>**7. Definição da amostra e documentação comprovativa**

Considerando que na fase do pedido de reembolso não são anexados documentos, os mesmos são solicitados pela DGES, após o fecho do mesmo, em função da amostra definida e de acordo com a seguinte metodologia:

- ✓ As IES submetem o pedido de reembolso de acordo com o calendário definido;
- ✓ No prazo de 5 dias úteis, a DGES seleciona a amostra e comunica-a às IES;
- $\checkmark$  As IES dispõem de 10 dias úteis para remeter a documentação necessária.

A amostra é selecionada de acordo com o seguinte critério:

- ✓ Despesas inferiores a 5.000 €: 5%
- ✓ Despesas iguais ou superiores a 5.000 €: 10%, sem prejuízo do seu eventual alargamento em função do risco detetado;
- $\checkmark$  Despesas não validadas em pedidos anteriores: 100%.

Este procedimento não invalida que as IES não providenciem a organização da documentação necessária para estar disponível, a todo o tempo, para auditorias.

## <span id="page-10-1"></span>**8. Comunicação para o endereço eletrónico da DGES**

No sentido de facilitar a comunicação e a celeridade da resposta por parte da DGES, solicita-se que os e-mails venham organizados da seguinte forma:

- ✓ Designação do Investimento (Impulso Jovens STEAM ou Impulsos Adultos);
- ✓ Código do projeto;
- ✓ Enquadramento da questão.

**NOTA FINAL:** neste momento ainda não temos indicações do campo onde podem ser inseridas as despesas não sujeitas a interoperabilidade com a AT, mas que também não são propriamente despesas de recursos humanos, de que são exemplo as taxas, as ajudas de custo, as quotas, entre outras.

Assim, solicita-se que não seja inserido este tipo de despesas até orientações da DGES.

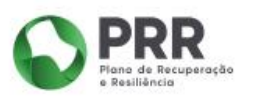

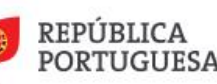

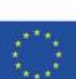

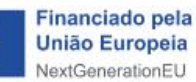

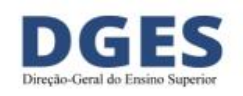